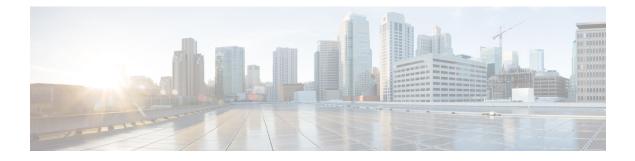

# Tools

- Real Time Monitoring Tool, on page 1
- Disaster Recovery System, on page 28
- Network Management, on page 34
- Cisco Unified Intelligence OS Administration, on page 43

# **Real Time Monitoring Tool**

For Cisco Unified Intelligence Center, Live Data, and Cisco Identity Service (Cisco IdS), download the Real Time Monitoring Tool (RTMT) from the Cisco Unified Intelligence Center Administration page (**Tools > RTMT Plugin Download**).

Live Data and the Cisco IdS do not host the RTMT installer. For this reason, always connect to the Cisco Unified Intelligence Center Server and sign in to the Administration page to download the RTMT installer. You can, however, run the same RTMT client to connect to any of the Cisco Unified Intelligence Center, Live Data, or Cisco IdS servers (standalone or coresident).

RTMT runs as a client-side application. You can install RTMT on a Windows workstation or a Linux machine. RTMT is cluster-aware. RTMT provides critical service and performance monitoring (perfmon), trace/log collection and viewing, and Alert Management on the node for the IP address you request at launch. RTMT does not provide the status of all critical applications on all the nodes at the same time.

Use RTMT to:

- Monitor the health of the system by generating email alerts for objects whose values go above or below a threshold
- Collect and view traces
- View syslog messages
- Monitor performance counters

RTMT has extensive online help. Refer to it for information on alerts, schedule collection, performance monitoring, and collecting and downloading tracing and logging data.

# Launch RTMT

### Procedure

- Step 1 In the left navigation pane, choose Tools and then click RTMT Plugin Download.
- **Step 2** In the **RTMT Plugin** dialog box:
  - a) Select the Windows platform.
  - b) Click Download.
  - c) Run the file or save the CuicServRtmtPlugin executable file and then run it from the saved location.
  - d) Follow the prompts and click the buttons on the installation screens.

### Step 3 To launch:

a) Launch RTMT from the desktop icon.

Figure 1: RTMT Desktop Icon

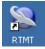

- b) In the Host IP Address field, enter the IP address for the node you want to monitor.
- c) Accept the default port (8443).
- d) Check **Secure Connection**. You see an error if the Host IP Address is not found or there is no network connection.
- e) Click Yes to accept the certificate.
- f) Enter the User Name and Password for a Super User. (Only a Super User can install RTMT.)
- g) Click OK to accept the default configuration.

## **RTMT Client Support Services**

RTMT uses the following services/servlets:

- Cisco AMC service
- Cisco CallManager Serviceability RTMT
- Cisco RIS Data Collector
- Cisco Tomcat Stats Servlet
- Cisco Trace Collection Service
- Cisco Log Partition Monitoring Tool
- Cisco SOAP-Real\_Time Service APIs
- Cisco-SOAP-Performance Monitoring APIs
- Cisco RTMT Reporter Servlet

2

# **RTMT Integration**

### **Tracing and Logging**

To expose tracing and logging information go to RTMT **Tools** > **Trace & Log Central**. The RTMT tool gives you the ability to browse through a trace file and supports on-demand or scheduled downloading of the file.

### Figure 2: RTMT TraceLog for CUIC

|                        | Colle                                         | ect Files             |                       |
|------------------------|-----------------------------------------------|-----------------------|-----------------------|
| System                 | Select CUIC Services/Applications             |                       |                       |
| ystem Summary          | Select all Se                                 | rvices on all Servers |                       |
| erver                  | Name                                          | All Servers           | acton-p-Id.boston.com |
| CPU and Memory         | Intelligence Center OAMP Service              |                       |                       |
| Process                | Intelligence Center Perfmon Service           |                       |                       |
|                        | Intelligence Center Reporting Service         |                       |                       |
| Disk Usage             | Intelligence Center SNMP Java Adapter Service |                       |                       |
| Critical Services      | Intelligence Center Serviceability Service    |                       |                       |
| erformance             |                                               |                       |                       |
| Performance            |                                               |                       |                       |
| Performance Log Viewer |                                               |                       |                       |
| ols                    |                                               |                       |                       |
| Alert Central          |                                               |                       |                       |
| Trace & Log Central    |                                               |                       |                       |
| Job Status             |                                               |                       |                       |

Figure 3: RTMT TraceLog for Live Data

| System                 | C                                     | ollect Files            |                       |
|------------------------|---------------------------------------|-------------------------|-----------------------|
| System Summary         | Select LiveData Services/Applications | Services on all Servers |                       |
| Server                 | Name                                  | All Servers             | acton-p-Id.boston.com |
| - EL CPU and Memory    | CCE Live Data ActiveMQ Service        |                         |                       |
| Process                | CCE Live Data Cassandra Service       |                         |                       |
|                        | CCE Live Data Socket.IO Service       |                         |                       |
| Disk Usage             | CCE Live Data Storm Services          |                         |                       |
| Critical Services      | CCE Live Data Web Service             |                         |                       |
| erformance             | CCE Live Data Zookeeper Service       |                         |                       |
| Performance            |                                       |                         |                       |
| Performance Log Viewer |                                       |                         |                       |
| ools                   |                                       |                         |                       |
| - 🚺 Alert Central      |                                       |                         |                       |
| Trace & Log Central    |                                       |                         |                       |
| Job Status             |                                       |                         |                       |

## **Critical Services**

To expose service information go to RTMT Server > Critical Services.

I

#### Figure 4: RTMT Critical Services

| System                 | Critical Services                     |                                   |
|------------------------|---------------------------------------|-----------------------------------|
| ystem Summary          | Critica<br>System Intelligence Center | al Services at Host: acton-p-ld 🔻 |
| Server                 | Service                               | Status                            |
| Process                | A Cisco DB                            |                                   |
| Disk Usage             | A Cisco DB Replicator                 |                                   |
| Critical Services      | Cisco AMC Service                     |                                   |
| erformance             | Cisco Audit Event Service             |                                   |
| Performance            | Cisco CDP                             |                                   |
| Performance Log Viewer | Cisco CDP Agent                       |                                   |
| ools<br>Alert Central  | Cisco CallManager Admin               |                                   |
| Trace & Log Central    | Cisco CallManager Serviceability      |                                   |
| Job Status             | Cisco CallManager Serviceability RTMT |                                   |

## Alerts

To expose Alert Central go to RTMT Tools > Alert Central .

## Figure 5: RTMT Alerts

| System                 | Alert Central                          |         |               |              |                |
|------------------------|----------------------------------------|---------|---------------|--------------|----------------|
| System Summary         | System Intelligence Center Custom      | 1       |               |              |                |
| System Summary         | Alert Name                             | Enabled | In Safe Range | Alert Action | Last Alert F   |
| Server                 | AuthenticationFailed                   | Enabled | Yes           | Default      | N/A            |
| - CPU and Memory       | CiscoDRFFailure                        | Enabled | N/A           | Default      | N/A            |
|                        | CoreDumpFileFound                      | Enabled | N/A           | Default      | N/A            |
| Process                | CpuPegging                             | Enabled | Yes           | Default      | N/A            |
| - Sisk Usage           | CriticalServiceDown                    | Enabled | No            | Default      | 04:06:28 PM 04 |
|                        | DBChangeNotifyFailure                  | Enabled | Yes           | Default      | N/A            |
| Critical Services      | DBReplicationFailure                   | Enabled | Yes           | Default      | N/A            |
| Performance            | DBReplicationTableOutOfSync            | Enabled | N/A           | Default      | N/A            |
| Performance            | HardwareFailure                        | Enabled | N/A           | Default      | N/A            |
| THE DAY STATE          | LogFileSearchStringFound               | Enabled | N/A           | Default      | N/A            |
| Performance Log Viewer | LogPartitionHighWaterMarkExceeded      | Enabled | N/A           | Default      | N/A            |
| ools                   | LogPartitionLowWaterMarkExceeded       | Enabled | N/A           | Default      | N/A            |
| - 🔛 Alert Central      | LowActivePartitionAvailableDiskSpace   | Enabled | Yes           | Default      | N/A            |
| Trace & Log Central    | LowAvailableVirtualMemory              | Enabled | Yes           | Default      | N/A            |
| inace a Log Central    | LowInactivePartitionAvailableDiskSpace | Enabled | Yes           | Default      | N/A            |
| Job Status             | LowSwapPartitionAvailableDiskSpace     | Enabled | Yes           | Default      | N/A            |

#### **Performon and Statistics**

To expose perfmon information and statistics go to the RTMT**Tools** > Alert Central.

#### Figure 6: RTMT Performance Interface

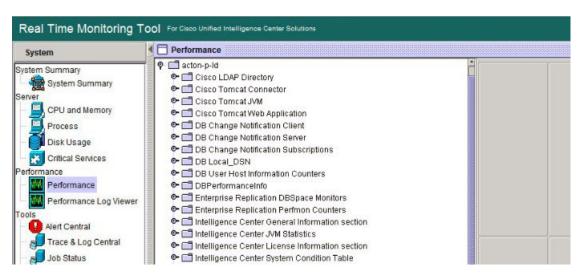

# The RTMT Interface

The following RTMT system monitoring objects are available in the left pane of the RTMT page:

System Summary

Displays information on Virtual Memory usage, CPU usage, Common Partition usage, and the alert history log.

### Server

Server objects are:

- CPU and Memory Displays information on Virtual memory usage and CPU usage for the server.
- Process Displays information on the processes running on the server.
- Disk Usage Displays information on the disk usage on the server.
- **Critical Services** Displays the name of the critical service, the status (whether the service is up, down, activated, stopped by the administrator, starting, stopping, or in an unknown state), and the elapsed time during which the services have existed in a particular state for the server or for a particular server in a cluster (if applicable).

The Cisco Unified Intelligence Center services are listed under the **Intelligence Center** tab. The Live Data and Cisco IdS services are listed, along with the System services, under the **System** tab.

### Performance

Performance objects are:

• **Performance** - Performance monitoring allows you to monitor performance counters related to the Unified Intelligence Center server. You can continuously monitor a set of preconfigured objects and receive notification in the form of an email message. You can associate counter threshold settings to alter notification. Up to six perfmon counters in one chart for performance comparisons can be displayed. Performance queries can be used to add a counter to monitor. You can also save and

restore settings, such as counters being monitored, threshold settings, and alert notifications, for customized troubleshooting tasks.

- Performance Log Viewer Displays data for counters from perfmon CSV log files in a graphical format.
- Tools

Tools objects are:

- Alert Central Displays the history and status of every alert in the system. Click the Intelligence Center tab to see Unified Intelligence Center alerts, including those related to Cisco IdS.
- Trace & Log Central Allows you to browse or download trace and log files for a specific date range or absolute time.
- Job Status Shows the status of trace collection events.
- Syslog Viewer Allows you to view (by node) the system, application, and security logs.
- VLT Not applicable.
- AuditLog Viewer Allows you to view system audit logs.

#### **Related Topics**

Cisco Unified Intelligence Center Counters, on page 8

# **Cisco Unified Intelligence Center Services**

- Intelligence Center Perfmon Service—Performance data collection process, which persists counters relating to Unified Intelligence Center report execution and live data statistics from Unified Intelligence Center, Socket.IO, and CCE Live Data ActiveMQ Service process, which will be helpful in debugging performance issues.
- Intelligence Center Reporting Service— Core service for the Unified Intelligence Center reporting functionality.
- Intelligence Center SNMP Java Adapter Service—SNMP service that interfaces between JMX counters and the SNMP Primary Agent.
- Intelligence Center Serviceability Service— Services that exposes RTMT counters from the Unified Intelligence Center server.

# Unified IC performance objects and counters

Unified Intelligence Center performance *objects* are named for system components that generate data. Each performance object provides performance *counters* that represent data specific to that object. The Unified Intelligence Center Reporting object has counters for the number of reports that are running and the number of reports that have failed. The counters for each object display when the folder expands.

**Reporting Counters.** The following diagram illustrates the runtime interactions and the relationship among the components involved on the execution of a report. The diagram provides a simple structure that defines the reporting engine performance counters.

#### Figure 7: Report Execution

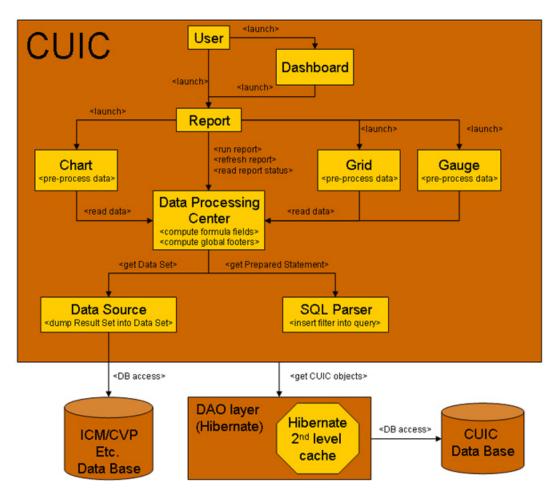

When the data for the report is available, the Data Processing Center computes the formula fields and global report footers. The gauge, grid, and chart managers in the engine pre-process the data to generate subsets of information that will be consumed by their corresponding peer components on the User Interface. The diagram shows which processes have a high cost of execution and the importance of closely monitoring the operations performed by charts, grids, data processing center, the data sources, and so forth. Monitor these components to track the behavior of each component and its total contribution to the cost of executing a report.

Aggregating the costs of all components provides a holistic view of the system performance. Keeping counters at the component level allows the system and application administrator to drill down into the details to determine what each component is doing and to perform any necessary corrective actions that.

This section lists all the performance objects monitored for Unified Intelligence Center and explains the counters for each.

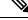

Note

Online help is available for each counter. Right-click the counter and select **Counter Description**.

#### Figure 8: RTMT Counter Help

| Cisco Intelligence Center Real Time Monitoring Tool (Currently Logged to: 10.86.227.15)<br>File System Edit Window Application Help<br>Real Time Monitoring Tool For Cisco Unified Communications Solutions |                                                                                                    |  |
|----------------------------------------------------------------------------------------------------|----------------------------------------------------------------------------------------------------|--|
| System                                                                                                    | Performance                                                                                                    |  |
| System Summary<br>Server<br>CPU and Memory<br>Process<br>Disk Usage<br>Critical Services<br>Performance<br>Performance<br>Performance Log Viewer                                                            | Cisco Tomcat Connector   Cisco Tomcat JVM   Cisco Tomcat JVM   DB Change Notification Client   DB Change Notification Server   DB Change Notification Subscriptions   DB Local_DSN   CombbSpace   Counter Monitoring   CNDbSpace   LocalDSN   Counter Description   RootDbSpace   Date   Counter Description |  |

For information on the objects and counters that are kept for the operating system, refer to the RTMT online help.

## Intelligence Center Perfmon Service

Logs the performance counters from the critical processes in the system related to the Live Data Reporting services. This service collects data from the following services if they are up and running:

- Intelligence Center Reporting Service
- CCE Live Data ActiveMQ Service

Performance counter values are stored to the logs in the directory: /opt/cisco/cuic/logs/perfmon. The Intelligence Center Perfmon Service is configured to retain approximately 10 days of data at any given time. This service is independent of other services and is not required by other processes in the system.

# **Cisco Unified Intelligence Center Counters**

Counters:

## **CUIC Tomcat Connector**

The Tomcat Connector object provides information about Tomcat secure Hypertext Transport Protocol (HTTP) connectors. A Tomcat Connector represents an endpoint that receives requests and sends responses.

The Connector handles HTTP requests and sends HTTP responses that occur when Cisco Unified Intelligence Center web pages are accessed.

| Counter | Description                                                                                   |
|---------|-----------------------------------------------------------------------------------------------|
| Errors  | The total number of HTTP errors (for example, 401 Unauthorized) encountered by the Connector. |

| Counter         | Description                                                                                                 |
|-----------------|----------------------------------------------------------------------------------------------------|
| MBytes Received | The total number of data received by the Connector.                                                         |
| MBytes Sent     | The total number of data that the Connector has sent.                                                       |
| Requests        | The total number of requests that have been handled by the Connector.                                       |
| ThreadsBusy     | The Connector's current number of busy/in-use request processing threads.                                   |
| ThreadsMax      | The Connector's maximum number of request processing threads.                                               |
| ThreadsTotal    | The Connector's current total number of request processing threads, including available and in-use threads. |

## **CUIC Tomcat JVM**

The Tomcat Java Virtual Machine (JVM) object provides information about the Tomcat JVM, which represents, among other things, a pool of common resource memory used by Unified Intelligence Center.

| Counter          | Description                                                                                                    |
|------------------|----------------------------------------------------------------------------------------------------|
| KBytesMemoryFree | The amount of free dynamic memory block (heap memory) in the<br>Tomcat Java Virtual Machine. The dynamic memory block stores all<br>objects created by Tomcat and its web applications such as Unified<br>Intelligence Center. When the amount of free dynamic memory is low,<br>more memory is automatically allocated and total memory size<br>(represented by the KbytesMemoryTotal counter) increases up to the<br>maximum (represented by the KbytesMemoryMax counter). You can<br>determine the amount of memory in use by subtracting<br>KBytesMemoryFree from KbytesMemoryTotal. |
| MemoryMax        | The maximum dynamic memory block size for the Unified Intelligence<br>Center Tomcat Java Virtual Machine.                                                                                                    |
| MemoryTotal      | This current total dynamic memory block size - including free and in-use memory - for the Tomcat Java Virtual Machine.                                                                                                    |

# **CUIC Tomcat Web Application**

The Tomcat Web Application object provides information about running Cisco Unified Intelligence Center. The instance name for each Tomcat Web Application is based on the URL for the web application.

| Counter  | Description                                                                                                    |
|----------|----------------------------------------------------------------------------------------------------|
| Errors   | The total number of HTTP errors (for example, 401 Unauthorized)<br>encountered by a Cisco Unified Intelligence Center related web<br>application.        |
| Requests | The total number of requests handled by the web application. Each time<br>a web application is accessed, its Requests counter increments<br>accordingly. |

| Counter         | Description                                                                         |
|-----------------|-------------------------------------------------------------------------------------|
| Sessions Active | The number of currently active (in use) sessions the web application currently has. |

# **DB Change Notification Client**

| Counter            | Description                                                                                                    |
|--------------------|----------------------------------------------------------------------------------------------------|
| MessagesProcessed  | The number of database change notifications that have been processed.<br>This counter refreshes every 15 seconds by default.                                                                                                    |
| MessagesProcessing | The number of change notification messages in the change notification queue for this client that are currently being processed or are waiting to be processed. This counter refreshes every 15 seconds by default.                                                                                                |
| QueueHeadCounter   | The head pointer of the change notification queue. The head pointer<br>is the starting point in the change notification queue. To determine the<br>number of notifications in the queue, subtract the head pointer value<br>from the tail pointer value. This counter refreshes every 15 seconds<br>by default.   |
| QueueMax           | The largest number of change notification messages to be processed<br>for this client. This counter is cumulative since the last restart of the<br>Cisco Database Layer Monitor service.                                                                                                    |
| QueueTailPointer   | The tail pointer of change notification queue. The tail pointer represents<br>the ending point in the change notification queue. To determine the<br>number of notifications in the queue, subtract the head pointer value<br>from the tail pointer value. This counter refreshes every 15 seconds<br>by default. |
| TablesSubscribed   | The number of tables to which this client has subscribed.                                                                                                    |

# **DB Change Notification Server**

| Counter            | Description                                                                                                    |
|--------------------|----------------------------------------------------------------------------------------------------|
| Clients            | The total number of change notification clients.                                                                                                    |
| CNProcessed        | The total number of change notification messages processed by server since reboot.                                                                                                    |
| QueueDelay         | The number of seconds that the change notification process has<br>messages to process, but is not processing them. This condition is<br>true if either Change Notification Requests Queued in Database<br>(QueuedRequestsInDB) and Change Notification Requests Queued<br>in Memory (QueuedRequestsInMemory) are non-zero or if the Latest<br>Change Notification Messages Processed count is not changing. This<br>condition is checked every 15 seconds. |
| QueuedRequestsInDB | The number of records from DBCNQueue table.                                                                                                    |

| Counter                | Description                                                  |
|------------------------|--------------------------------------------------------------|
| QueuedRequestsInMemory | The number of change notification requests queued in memory. |

# **DB Change Notification Subscriptions**

| Counter         | Description                                                                                                    |
|-----------------|----------------------------------------------------------------------------------------------------|
| SubscribedTable | The table(s) for which the service or servlet will receive change<br>notifications. This information is provided for informational purposes<br>only; no counter will increment. |

## **DB Local DSN**

| Counter             | Description                                                                 |
|---------------------|-----------------------------------------------------------------------------|
| CcmDbSpace_Used     | The amount of ccm dbspace consumed.                                         |
| CcmtempDbSpace_Used | The amount of ccmtemp dbspace consumed.                                     |
| CNDbSpace_Used      | The percentage of CN dbspace consumed.                                      |
| Local DSN           | The data source name (DSN) that is being referenced from the local machine. |
| RootDBSpaceUsed     | The amount of root dbspace consumed.                                        |
| SharedMemory_Free   | Total shared memory that is free.                                           |
| SharedMemory_Used   | Total shared memory that is used.                                           |

# **DB User Host Information Counters**

| Counter | Description                                                                   |  |
|---------|-------------------------------------------------------------------------------|--|
|         | The number of connections that are present for each instance of DB:User:Host. |  |

# **DBPerformance Info**

| Counter              | Description                                                      |
|----------------------|------------------------------------------------------------------|
| CuicDbSpace_Used     | The amount of Unified Intelligence Center dbspace consumed.      |
| CuicSbSpace_Used     | The amount of Unified Intelligence Center Blob Space consumed.   |
| CuicTempDbSpace_Used | The amount of Unified Intelligence Center Temp dbspace consumed. |
| RootDbSpace_Used     | The amount of root dbspace consumed.                             |

# **Enterprise Replication DBSpace Monitors**

| Counter          | Description                                            |
|------------------|--------------------------------------------------------|
| ERDbSpace_Used   | The amount of enterprise replication DbSpace consumed. |
| ERSBDbSpace_Used | The amount of ERDbSpace consumed.                      |

# **Enterprise Replication Perfmon Counters**

| Counter               | Description                           |
|-----------------------|---------------------------------------|
| ReplicationQueueDepth | Displays the replication queue depth. |

# **Intelligence Center General Information Section**

| Counter                  | Description                                                              |
|--------------------------|--------------------------------------------------------------------------|
| DeviceType               | The number id of the device type.                                        |
| Global StatisticInterval | Size in milliseconds of the global statistics interval.                  |
| InetAddress Type         | The type of the ip address of the device, either IPv4 or IPv6.           |
| Time Zone Offset Hours   | The hours component of the offset of the default configured time zone.   |
| Time Zone Offset Minutes | The minutes component of the offset of the default configured time zone. |
| Uptime (sec)             | Null.                                                                    |

# Intelligence Center JVM Statistics

| Counter            | Description                                                                                                    |
|--------------------|----------------------------------------------------------------------------------------------------|
| EnvMaxThreadsUsed  | The real-time maximum threads used object is a real-time snapshot<br>metric indicating the peak amount of threads used simultaneously<br>in the runtime environment since startup. The maximum number<br>of threads used by the runtime environment includes all Unified<br>Intelligence Center standalone and thread pool threads as well as<br>threads created by the web application server running within the<br>same runtime environment. |
| EnvRtCommitMemUsed | The real-time current memory used object is a real-time snapshot<br>metric indicating the memory committed by the runtime<br>environment. This memory is guaranteed to be available to the<br>runtime environment. This can change dynamically over time but<br>is never less than EnvRtCurrMemUsed. The object value is<br>expressed as a count of megabytes.                                                                                 |

| Counter               | Description                                                                                                    |
|-----------------------|----------------------------------------------------------------------------------------------------|
| EnvRtCurrMemAvail     | The real-time current memory available object is a real-time<br>snapshot metric indicating the amount of system memory not<br>being used. The object value is expressed as a count of Mega bytes<br>and indicates the amount of current system memory that is not<br>currently being used.                                                                                                    |
| EnvRtCurrMemUsed      | The real-time current memory used object is a real-time snapshot<br>metric indicating the current memory usage by the runtime<br>environment. The object value is expressed as a count of Mega<br>bytes and indicates the current amount of memory used by this<br>runtime environment.                                                                                                    |
| EnvRtCurrThreadsInUse | The real-time current threads in use object is a real-time snapshot<br>metric indicating a count of threads that are in use in the runtime<br>environment. The number of threads in use by the runtime<br>environment include all of the Unified Intelligence Center<br>standalone and thread pool threads as well as those threads created<br>by the web application server running within the same runtime<br>environment. |
| EnvRtMaxMemAvail      | The real-time maximum memory available object is a real-time<br>snapshot metric indicating the maximum amount of System<br>memory available. The object value is expresses as a count of<br>megabytes.                                                                                                    |
| EnvRtMaxMemUsed       | The real-time maximum memory used object is a real-time<br>snapshot metric indicating the peak memory allocated to the<br>runtime environment. The object value is expressed as a count of<br>megabytes and indicates the high water mark of memory that can<br>be used by the runtime environment.                                                                                                    |
| EnvRtUpTime           | The real-time up time object is a real-time snapshot metric<br>indicating how long the Unified Intelligence Center application<br>has been running. The object value is expressed as a count of<br>milliseconds that have elapsed since the application began<br>executing.                                                                                                    |

# Intelligence Center System Condition Table

Tools

| Counter                      | Description                                                                                                    |
|------------------------------|----------------------------------------------------------------------------------------------------|
| CUIC_DATASOURCE _UNAVAILABLE | This counter is no longer valid with the counter value -1. It has been rendered obsolete by the Await Write Time counter. |
| CUIC_DB_REPLICATION _FAILED  | Database replication failed.                                                                                              |
| CUIC_REPORT_EXECUTION_FAILED | Could not run the report. Could be because associated data source is offline.                                             |

Infrastructure\_SUBSYSTEM\_HEARTBEAT\_FAILED

Infrastructure\_SUBSYSTEM\_START\_FAILURE

Infrastructure\_SUBSYSTEM\_STOP\_FAILURE

Infrastructure\_SYSTEM\_SHUT\_DOWN

RS\_CONFIG\_ UNAVAILABLE

RS\_DATABASE\_ UNAVAILABLE

**RS MAINTENANCE IN PROGRESS** 

| Counter                                                | Description                                                                                                    |
|--------------------------------------------------------|----------------------------------------------------------------------------------------------------|
|                                                        | •                                                                                                    |
| CUIC_SERVICE_UNAVAILABLE                               | Service going down.                                                                                                    |
| Infrastructure_DEADLOCK_DETECTED                       | A deadlock between two or more application<br>threads has been detected. This is an unrecoverable<br>error and the server must be restarted. Detailed<br>information about the deadlock can be found in the<br>logs. |
| Infrastructure_LOG_PURGER_ERROR                        | An error occurred while log files were being purged.                                                                                                    |
| Infrastructure_<br>PERSISTENT_STORE_SIZE_ALMOST_FULL   | The message store that persists reporting data<br>during a connection loss is approaching capacity.<br>If it fills completely, reporting data will be lost.                                                          |
| Infrastructure_PERSISTENT_STORE_SIZE_FULL              | The message store that persists reporting data<br>during a connection loss is at capacity. Reporting<br>data will be lost until the connection with the<br>reporting server is restored.                             |
| Infrastructure_PERSISTENT_STORE_SIZE_WARN              | The message store that persists reporting data<br>during a connection loss is more than half full. If<br>it fills completely, reporting data will be lost.                                                           |
| Infrastructure_<br>PORT_SECURITY_MANAGER_ERROR_LOADING | Error manipulating PortSecurityManager firewall rules.                                                                                                    |
| Infrastructure_SC_JMX_CONFIGURATION_ERROR              | There is a configuration problem with JMX ports.                                                                                                    |
| Infrastructure_SERVER_NOT_READY                        | The Server state is not ready.                                                                                                    |
| Infrastructure_SNMP_CONNECTION_ERROR                   | The connection to SNMP Subagent Failed.                                                                                                    |
| Infrastructure_<br>SOFTWARE_CONFIGURATION_ERROR        | There is an error in the files configuring the software on the disk.                                                                                                    |

Heartbeats from one or more subsystems have

One or more subsystems failed to start.

One or more subsystems failed to stop.

System detected critical error accessing

System detected critical error with database.

System has detected maintenance in progress on

One or more subsystems shut down.

stopped.

configuration.

Reporting Server.

14

| Counter                     | Description                                                                                                    |
|-----------------------------|----------------------------------------------------------------------------------------------------|
| RS_SYSTEM_THRESHOLD_REACHED | System has detected a critical system threshold reached on Reporting Server.                                                                  |
| RS_UNRECOVERABLE _ERROR     | System has detected an internal error within<br>Reporting Server which may prevent it from<br>functioning correctly. Restart may be required. |

## **Intelligence Center Tomcat Connector - HTTPS**

The Unified Intelligence Tomcat Connector object provides information about a secure Hypertext Transport Protocol (HTTPS) Tomcat connector. A Tomcat Connector represents an endpoint that receives requests and sends responses.

The Connector handles HTTPS requests and sends HTTPS responses that occur when Cisco Unified Intelligence Center web pages are accessed. There is an instance of this object based on the Secure Sockets Layer (SSL) status of the URLs for web applications: **http-8444** for SSL (HTTPS) connections.

| Counter         | Description                                                                                                 |
|-----------------|----------------------------------------------------------------------------------------------------|
| Errors          | The total number of errors (for example, 401 Unauthorized ) encountered by the Connector.                   |
| MBytes Received | The total number of data received by the Connector.                                                         |
| MBytes Sent     | The total number of data that the Connector has sent.                                                       |
| Requests        | The total number of requests that have been handled by the Connector.                                       |
| ThreadsBusy     | The Connector's current number of busy/in-use request processing threads.                                   |
| ThreadsMax      | The Connector's maximum number of request processing threads.                                               |
| ThreadsTotal    | The Connector's current total number of request processing threads, including available and in-use threads. |

IP

The IP object provides information on the IPv4-related statistics on your system.

| Counter      | Description                                                                                                    |
|--------------|----------------------------------------------------------------------------------------------------|
| Frag Creates | The number of IP datagrams fragments that have been generated at this entity.                                                                                                |
| Frag Fails   | The number of IP datagrams that were discarded at this entity because<br>the datagrams could not be fragmented, such as datagrams where the<br>Do not Fragment flag was set. |
| Frag OKs     | The number of IP datagrams that were successfully fragmented at this entity.                                                                                                 |

| Counter          | Description                                                                                                    |
|------------------|----------------------------------------------------------------------------------------------------|
| In Delivers      | The number of input datagrams that were delivered to IP user protocols.<br>This includes Internet Control Message Protocol (ICMP).                                                                                                    |
| In Discards      | The number of input IP datagrams where no problems were<br>encountered, but which were discarded. Lack of buffer space provides<br>one possible reason. This counter does not include any datagrams that<br>were discarded while awaiting reassembly.                                                                                  |
| In HdrErrors     | The number of input datagrams that were discarded with header errors.<br>This includes bad checksums, version number mismatch, other format<br>errors, time-to-live exceeded, and other errors that were discovered in<br>processing their IP options.                                                                                 |
| In Receives      | The number of input datagrams that were received from all network interfaces. This counter includes datagrams that were received with errors.                                                                                                    |
| In UnknownProtos | The number of locally addressed datagrams that were received successfully but discarded because of an unknown or unsupported protocol.                                                                                                    |
| InOut Requests   | The number of incoming IP datagrams that were received and the number of outgoing IP datagrams that were sent.                                                                                                    |
| Out Discards     | The number of output IP datagrams that were not transmitted and were discarded. Lack of buffer space provides one possible reason.                                                                                                    |
| Out Requests     | The total number of IP datagrams that local IP user-protocols (including ICMP) supply to IP in requests transmission. This counter does not include any datagrams that were counted in ForwDatagrams.                                                                                                    |
| Reasm Fails      | The number of IP reassembly failures that the IP reassembly algorithm detected, including time outs, errors, and so on. This counter does not represent the discarded IP fragments because some algorithms, such as the algorithm in RFC 815, can lose track of the number of fragments because it combines them as they are received. |
| Reasm OKs        | The number of IP datagrams that were successfully reassembled.                                                                                                    |
| Reasm Reqds      | The number of IP fragments that were received that required reassembly at this entity.                                                                                                    |

IP6

IP6

The IP6 object, which supports Cisco Unified Communications Manager, provides information on the IPv6-related statistics on your system.

| Counter      | Description                                                                   |
|--------------|-------------------------------------------------------------------------------|
| Frag Creates | The number of IP datagrams fragments that have been generated at this entity. |

I

| Counter          | Description                                                                                                    |
|------------------|----------------------------------------------------------------------------------------------------|
| Frag Fails       | The number of IP datagrams that were discarded at this entity because<br>the datagrams could not be fragmented, such as datagrams where the<br>Do not Fragment flag was set.                                                                                                    |
| Frag OKs         | The number of IP datagrams that were successfully fragmented at this entity.                                                                                                    |
| In Delivers      | The number of input datagrams that were delivered to IP user protocols.<br>This includes Internet Control Message Protocol (ICMP).                                                                                                    |
| In Discards      | The number of input IP datagrams where no problems were encountered,<br>but which were discarded. Lack of buffer space provides one possible<br>reason. This counter does not include any datagrams that were discarded<br>while awaiting reassembly.                                                                                  |
| In HdrErrors     | The number of input datagrams that were discarded with header errors.<br>This includes bad checksums, version number mismatch, other format<br>errors, time-to-live exceeded, and other errors that were discovered in<br>processing their IP options.                                                                                 |
| In Receives      | The number of input datagrams that were received from all network interfaces. This counter includes datagrams that were received with errors.                                                                                                    |
| In UnknownProtos | The number of locally addressed datagrams that were received successfully but discarded because of an unknown or unsupported protocol.                                                                                                    |
| InOut Requests   | The number of incoming IP datagrams that were received and the number of outgoing IP datagrams that were sent.                                                                                                    |
| Out Discards     | The number of output IP datagrams that were not transmitted and were discarded. Lack of buffer space provides one possible reason.                                                                                                    |
| Out Requests     | The total number of IP datagrams that local IP user-protocols (including ICMP) supply to IP in requests transmission. This counter does not include any datagrams that were counted in ForwDatagrams.                                                                                                    |
| Reasm Fails      | The number of IP reassembly failures that the IP reassembly algorithm detected, including time outs, errors, and so on. This counter does not represent the discarded IP fragments because some algorithms, such as the algorithm in RFC 815, can lose track of the number of fragments because it combines them as they are received. |
| Reasm OKs        | The number of IP datagrams that were successfully reassembled.                                                                                                    |
| Reasm Reqds      | The number of IP fragments that were received that required reassembly at this entity.                                                                                                    |

# Memory

The memory object provides information about the usage of physical memory and swap memory on the server.

| Counter               | Description                                                                                                    |
|-----------------------|----------------------------------------------------------------------------------------------------|
| % Mem Used            | Displays the system physical memory utilization as a percentage. The value of this counter equals (Total KBytes - Free KBytes - Buffers KBytes - Cached KBytes + Shared KBytes) / Total KBytes, which also corresponds to the Used KBytes/Total KBytes.                                              |
| % Page Usage          | The percentage of active pages.                                                                                                    |
| % VM Used             | The system virtual memory utilization as a percentage. The value of<br>this counter equals (Total KBytes - Free KBytes - Buffers KBytes -<br>Cached KBytes + Shared KBytes + Used Swap KBytes) / (Total<br>KBytes + Total Swap KBytes), which also corresponds to Used VM<br>KBytes/Total VM KBytes. |
| Buffers KBytes        | The capacity of buffers in your system in kilobytes.                                                                                                    |
| Cached KBytes         | The amount of cached memory in kilobytes.                                                                                                    |
| Free KBytes           | The total amount of memory that is available in your system in kilobytes.                                                                                                    |
| Free Swap KBytes      | The amount of free swap space that is available in your system in kilobytes.                                                                                                    |
| HighFree              | The amount of free memory in the high region. Linux kernel splits<br>the virtual memory address space into memory regions. The high<br>memory is memory above a certain physical address, and its amount<br>depends on the total memory and the type of kernel on the system.                        |
| HighTotal             | The total amount of memory in the high region.                                                                                                    |
| LowFree               | The free low (non-paged) memory for kernel.                                                                                                    |
| LowTotal              | The total low (non-paged) memory for kernel.                                                                                                    |
| PageFaultsPerSec      | This represents the number of page faults (major + minor) made by<br>the system per second (post 2.5 kernels only). This is not a count of<br>page faults that generate I/O, because some page faults can be resolved<br>without I/O.                                                                |
| PageMajorFaultsPerSec | This represents the number of major faults the system has made per second, those which have required loading a memory page from disk (post 2.5 kernels only).                                                                                                    |
| Pages                 | The number of pages that the system paged in from the disk plus the number of pages that the system paged out to the disk.                                                                                                    |
| Pages Input           | The total number of pages that the system paged in from the disk.                                                                                                    |

| Counter              | Description                                                                                                    |
|----------------------|----------------------------------------------------------------------------------------------------|
| Pages Input Per Sec  | The total number of kilobytes the system paged in from disk per second.                                                                                                    |
| Pages Output         | The total number of pages that the system paged out to the disk.                                                                                                    |
| Pages Output Per Sec | This represents the total number of kilobytes the system paged out to disk per second.                                                                                                    |
| Shared KBytes        | The amount of shared memory in your system in kilobytes.                                                                                                    |
| SlabCache            | This represents all memory used by created slabcaches by various kernel components, as a macroscopic counter representing the sum of all the individual entries in the proc's slab info.                                                                                                    |
| SwapCached           | This represents the amount of Swap used as cache memory. Memory that once was swapped out, is swapped back in, but is still in the swapfile.                                                                                                    |
| Total KBytes         | The total amount of memory in your system in kilobytes.                                                                                                    |
| Total Swap KBytes    | The total amount of swap space in your system in kilobytes.                                                                                                    |
| Total VM KBytes      | The total amount of system physical and memory and swap space<br>(Total Kbytes + Total Swap Kbytes) that is in use in your system in<br>kilobytes.                                                                                                    |
| Used KBytes          | The amount of system physical memory that is in use on the system<br>in kilobytes. The value of the Used KBytes counter equals Total<br>KBytes - Free KBytes - Buffers KBytes - Cached KBytes + Shared<br>KBytes. The Used KBytes value differs from the Linux term that<br>displays in the top or free command output. The Used value that<br>displays in the top or free command output equals the difference in<br>Total KBytes - Free KBytes and also includes the sum of Buffers<br>KBytes and Cached KBytes. |
| Used Swap KBytes     | The amount of swap space that is in use on your system in kilobytes.                                                                                                    |
| Used VM KBytes       | The system physical memory and the amount of swap space that is in<br>use on your system in kilobytes. The value equals Total KBytes - Free<br>KBytes - Buffers KBytes - Cached KBytes + Shared KBytes + Used<br>Swap KBytes. This corresponds to Used Mem KBytes + Used Swap<br>KBytes.                                                                                                    |

# **Network Interface**

The Network Interface object provides information about the network interfaces on the system.

| Counter | Description                                                                               |
|---------|-------------------------------------------------------------------------------------------|
| RxBytes | The number of bytes, including framing characters, that was received<br>on the interface. |

I

| Counter       | Description                                                                                                    |
|---------------|----------------------------------------------------------------------------------------------------|
| Rx Dropped    | This represents the number of inbound packets that was chosen to be discarded even though no errors had been detected. Discarding packets prevents the packet from being delivered to a higher layer protocol, for example, to free up buffer space.                         |
| Rx Errors     | This represents the number of inbound packets (for packet-oriented interfaces) and the number of inbound transmission units (for character-oriented or fixed-length interfaces) that contained errors that prevented them from being deliverable to a higher layer protocol. |
| Rx Multicast  | This represents the number of multicast packets that was received on this interface.                                                                                                    |
| Rx Packets    | This represents the number of packets that this sublayer delivered to a higher sublayer. This does not include the packets that were addressed to a multicast or broadcast address at this sublayer.                                                                         |
| Total Bytes   | This represents the total number of received (Rx) bytes and transmitted (Tx) bytes.                                                                                                    |
| Total Packets | This represents the total number of received (Rx) packets and transmitted (Tx) packets.                                                                                                    |
| Tx Bytes      | This represents the total number of octets, including framing characters, that was transmitted out of the interface.                                                                                                    |
| Tx Dropped    | This represents the number of outbound packets that was chosen to be discarded even though no errors were detected. Discarding a packet prevents the packet from being delivered to a higher layer protocol, for example, to free up buffer space.                           |
| Tx Errors     | This represents the number of outbound packets (for packet-oriented interfaces) and the number of outbound transmission units (for character-oriented or fixed-length interfaces) that could not be transmitted because of errors.                                           |
| Tx Packets    | This represents the total number of packets that the higher level<br>protocols requested for transmission, including those that were discarded<br>or not sent. This does not include packets that were addressed to a<br>multicast or broadcast address at this sublayer.    |
| Tx QueueLen   | This represents the length, measured in packets, of the output packet queue.                                                                                                    |

# **Number of Replicates Created and State of Replication**

The Number of Replicates Created and State of Replication object provides real-time replication information for the system.

| Counter                      | Description                                                                                                    |
|------------------------------|----------------------------------------------------------------------------------------------------|
| Number or Replicates Created | Displays the number of replicates that were created by Informix for<br>the DB tables. This counter displays information during Replication<br>Setup.                                                                                                    |
| Replicate_State              | This counter represents the state of replication. The following list provides possible values:                                                                                                    |
|                              | • 0 = Initializing. The counter equals 0 when the server is not defined or when the server is defined but realizes the template has not completed.                                                                                                    |
|                              | • 1 = Replication setup script fired from this node. You can run utils dbreplication status on the CLI to determine the location and cause of the failure.                                                                                                    |
|                              | • 2 = Good Replication.                                                                                                    |
|                              | • 3 = Replication. A counter value of 3 indicates replication in the cluster is bad. It does not mean that replication failed on a particular server in the cluster. You can run utils dbreplication status on the CLI to determine the location and cause of the failure. |
|                              | • 4 = Replication setup did not succeed.                                                                                                    |

# Partition

The Partition object provides information about the file system, its usage in the system, and the disk utilization on a per-partition basis on the system.

| Counter          | Description                                                                                                    |
|------------------|----------------------------------------------------------------------------------------------------|
| % CPU Time       | The percentage of CPU time that is dedicated to handling IO requests that were issued to the disk.                                                                                                    |
| % Used           | The percentage of disk space that is in use on this file system.                                                                                                    |
| % Wait in Read   | Not used. It has been rendered obsolete by the Await Read Time counter.                                                                                                    |
| % Wait in Write  | Not used. It has been rendered obsolete by the Await Write Time counter.                                                                                                    |
| Await Read Time  | The average time, measured in milliseconds, for read requests issued to the device to be served.                                                                                                    |
| Await Time       | The average time, measured in milliseconds, for I/O requests that were issued to the device to be served. This includes the time that the requests spent in queue and the time that was spent servicing them. |
| Await Write Time | The average time, measured in milliseconds, for write requests that are issued to the device to be served.                                                                                                    |

I

| Counter             | Description                                                               |
|---------------------|---------------------------------------------------------------------------|
| Queue Length        | The average queue length for the requests that were issued to the disk.   |
| Read Bytes Per Sec  | The amount of data in bytes per second that was read from the disk.       |
| Total Mbytes        | The amount of total disk space in megabytes that is on this file system.  |
| Used Mbytes         | The amount of disk space in megabytes that is in use on this file system. |
| Write Bytes Per Sec | The amount of data that was written to the disk in bytes per second.      |

# PermalinkInfo

| Counter                           | Description                                                               |
|-----------------------------------|---------------------------------------------------------------------------|
| DashboardPermalinksViewed         | Total number of dashboard permalink views.                                |
| DashboardPermalinksViewedInterval | Total number of dashboard permalinks viewed over the last interval.       |
| ExcelPermalinksViewed             | Total number of excel permalink views.                                    |
| ExcelPermalinksViewedInterval     | Total number of excel permalinks viewed over the last interval.           |
| HTMLPermalinksViewed              | Total number of HTML permalink views.                                     |
| HTMLPermalinksViewedInterval      | Total number of HTML permalinks viewed over the last interval.            |
| TotalPermalinksViewed             | The sum of report and dashboard permalinks viewed.                        |
| TotalPermalinksViewedInterval     | The sum of report and dashboard permalinks viewed over the last interval. |
| XMLPermalinksViewed               | Total number of XML permalink viewed.                                     |
| XMLPermalinksViewedInterval       | Total number of XML permalinks viewed over the last interval.             |

## Process

| Counter         | Description                                                                                                    |
|-----------------|----------------------------------------------------------------------------------------------------|
| % CPU Time      | Expressed as a percentage of total CPU time, represents the task's share of the elapsed CPU time since the last update.                                                                                                    |
| % Memory Usage  | The percentage of physical memory that a task is currently using.                                                                                                    |
| Data Stack Size | The stack size for task memory status.                                                                                                    |
| Nice            | The nice value of the task. A negative nice value indicates that the process has a higher priority. A positive nice value indicates that the process has a lower priority. If the nice value equals zero, do not adjust the priority when you are determining the dispatchability of a task. |

| Counter             | Description                                                                                                    |
|---------------------|----------------------------------------------------------------------------------------------------|
| Page Fault Count    | The number of major page faults that a task encountered that required the data to be loaded into memory.                                                                                                    |
| PID                 | The task's unique process ID, which periodically wraps, though never restarting at zero.                                                                                                    |
| Process Status      | The task's process status: 0 - Running, 1 - Sleeping, 2 - Uninterruptible disk sleep, 3 - Zombie, 4 - Traced or stopped (on a signal), 5 - Paging, 6 - Unknown.                                                                                                    |
| Shared Memory Size  | The amount of shared memory, in KB, that a task is using. Other processes could potentially share the same memory.                                                                                                    |
| STime               | The amount of system time (STime), measured in jiffies, for which this process has been scheduled in kernel mode. A jiffy corresponds to a unit of CPU time and gets used as a base of measurement. One second is equal to 100 jiffies.                                                                                                    |
| Thread Count        | The number of threads that are currently grouped with the task. A negative value -1 indicates that this counter is currently not available because thread statistics (including all performance counters in the Thread object as well as the Thread Count counter in the Process object) have been turned off because the system's total processes and threads have exceeded the default threshold value. |
| Total CPU Time Used | The total CPU time, measured in jiffies, that the task has consumed in user mode and kernel mode since the start of the task. One second is equal to 100 jiffies.                                                                                                    |
| UTime               | The amount of time, measured in jiffies, that the task has been scheduled for in user mode. One second is equal to 100 jiffies.                                                                                                    |
| VmDate              | The virtual memory usage of the heap for the task in kilobytes (KB).                                                                                                    |
| VmRSS               | The virtual memory (Vm) resident set size (RSS) that is currently in physical memory in kilobytes (KB), including Code, Data, and Stack.                                                                                                    |
| VmSize              | The total amount of virtual memory, in KB, that the task is using. It includes all code, data, shared libraries, and pages that have been swapped out: Virtual I                                                                                                    |

# Processor

| Counter         | Description                                                                                                    |
|-----------------|----------------------------------------------------------------------------------------------------|
| % CPU Time      | The processor's share of the elapsed CPU time excluding the idle time since last update, expressed as a percentage of CPU time. |
| Idle Percentage | The percentage of time that the CPU or CPUs were idle and the system did not have an outstanding disk I/O request.              |

| Counter            | Description                                                                                                    |
|--------------------|----------------------------------------------------------------------------------------------------|
| IOwait Percentage  | The percentage of time that the CPU or CPUs were idle, during which the system had an outstanding disk I/O request.                                                                          |
| Irq Percentage     | The percentage of time that the processor is executing the interrupt request which is assigned to devices for interrupt, or sending a signal to the computer when it is finished processing. |
| Nice Percentage    | The percentage of CPU utilization that occurred while running at the user level with nice priority.                                                                                          |
| Softirq Percentage | The percentage of time that the processor is executing the softirq, which means that task switching is deferred until later to achieve better performance.                                   |
| System Percentage  | The percentage of CPU utilization that occurred while running at the system level (kernel).                                                                                                  |
| User Percentage    | The percentage of CPU utilization that occurred while running at the user level (application).                                                                                               |

# Ramfs

| Counter    | Description                                                                                                    |
|------------|----------------------------------------------------------------------------------------------------|
| FilesTotal | The total number of files in the ram-based filesystem (ramfs).                                                                                                    |
| SpaceFree  | The amount of free data blocks in the ram-based filesystem (ramfs).<br>A block is a uniformly sized unit of data storage for a filesystem. The<br>block size specifies the size that the filesystem will use to read and<br>write data. |
| SpaceUsed  | The amount of used data blocks in the ram-based filesystem (ramfs).<br>A block is a uniformly sized unit of data storage for a filesystem. The<br>block size specifies the size that the filesystem will use to read and<br>write data. |

# **Reporting Engine Info**

| Counter                          | Description                                                               |
|----------------------------------|---------------------------------------------------------------------------|
| Report (H/RT) Completed          | Total number of reports that have been successfully run.                  |
| Report (H/RT) CompletedInterval  | Change of counter Report (H/RT) Completed over the last interval.         |
| Report (H/RT) ExecutionQueryTime | Time taken to run the database query against (H/RT) report (milliSeconds) |

| Counter                                  | Description                                                                                                    |
|------------------------------------------|----------------------------------------------------------------------------------------------------|
| Report (H/RT) ExecutionQueryTimeInterval | Change of counter Report (H/RT)<br>ExecutionQueryTime over the last interval.                                                                                                    |
| Report (H/RT) Failed                     | The total number of reports that have failed. The total<br>number of times that Unified Intelligence Center has<br>tried to fetch data from a Data Source but it has not<br>been able to.                                                                     |
| Report (H/RT) FailedInterval             | The interval measurement of the Report (H/RT) Failed counter.                                                                                                    |
| Report (H/RT) Running                    | The number of (H/RT) reports that are currently<br>running. A report is currently running when the<br>Runnable object has been assigned a thread from the<br>pool. It does not include those that are waiting in a<br>queue for a thread to become available. |
| Report (H/RT) Running Interval           | The interval measurement of the Report (H/RT)<br>Running counter.                                                                                                    |
| Report (H/RT) Runtime                    | Total amount of seconds spent running reports.                                                                                                    |
| Report (H/RT) RuntimeInterval            | Change of counter Report (H/RT) Runtime over the last interval.                                                                                                    |
| Report (H/RT) Waiting                    | Total number of reports that are currently queued for run.                                                                                                    |
| ReportsUsersLoggedin                     | Total number of users that are currently logged in.                                                                                                    |

# RESTInfo

| Counter                       | Description                                                                                                 |
|-------------------------------|----------------------------------------------------------------------------------------------------|
| ConfigurationCalls            | Total number of configuration REST calls made to Unified Intelligence Center.                               |
| ConfigurationCallsInterval    | Total number of configuration REST calls made to Unified Intelligence Center over the last interval.        |
| ReportCalls                   | Total number of Report REST calls made to Unified Intelligence Center.                                      |
| ReportCallsInterval           | Total number of Report REST calls made to Unified Intelligence Center over the last interval.               |
| ReportDefinitionCalls         | Total number of Report Definition REST calls made to Unified Intelligence Center.                           |
| ReportDefinitionCallsInterval | Total number of Report Definition REST calls made to Unified Intelligence<br>Center over the last interval. |
| TotalRESTCalls                | Total number of REST calls made to Unified Intelligence Center.                                             |
| TotalRESTCallsInterval        | Total number of REST calls made to Unified Intelligence Center over the last interval.                      |

# SchedulerInfo

| Counter                   | Description                                                                           |
|---------------------------|---------------------------------------------------------------------------------------|
| SchedulerJobsFailedCount  | The number of jobs that the scheduler service has failed to complete successfully.    |
| SchedulerJobsRunningCount | The number of jobs that the scheduler service is currently running.                   |
| EmailExcelCount           | The number of jobs which send provided report execution results as Excel in email.    |
| EmailHTMLCount            | The number of jobs which send provided report execution results as HTML in email.     |
| EmailPDFCount             | The number of jobs which send provided report execution results as PDF in email.      |
| SFTPCount                 | The number of jobs which saves report execution results to the given remote location. |

# System

The System object provides information for file descriptors (FD), total processes and threads, total CPU time measured on the system.

| Counter                  | Description                                                                                                    |
|--------------------------|----------------------------------------------------------------------------------------------------|
| Allocated FDs            | Represents the total number of allocated file descriptors.                                                                                                    |
| Being Used FDs           | Represents the number of file descriptors that is currently in use in the system.                                                                                                    |
| Freed Fds                | Represents the total number of allocated file descriptors on the system that is freed.                                                                                                   |
| IOAwait                  | The average time, in milliseconds, for I/O requests issued to all devices to be served. This includes the time spent by the requests in queue and the time spent servicing the requests. |
| IOCpuUtil                | The percentage of CPU time during which I/O requests were issued to the device (bandwidth utilization for the device) on this server.                                                    |
| IODeviceReqQueueSize     | The average queue length of the requests that were issued to all devices on this server.                                                                                                 |
| IODeviceReqSectorSize    | The average size in sectors of the requests that were issued to all devices on this server.                                                                                              |
| IOKBytesReadPerSecond    | The total number of KBytes read per second from all devices on this server.                                                                                                    |
| IOKBytesWrittenPerSecond | The total number of KBytes written per second to all devices on this server.                                                                                                    |

26

Tools

| Counter                        | Description                                                                                                    |
|--------------------------------|----------------------------------------------------------------------------------------------------|
| IOPerSecond                    | The total number of input/output operations on all disk partitions<br>per second on this server. If you experience a system performance<br>issue, use the information in this counter to measure the impact of<br>the aggregate I/O operations on this server. |
| IOReadReqPerSecond             | The total number of read requests per second that were issued to all devices on this server.                                                                                                    |
| IOReadQueueMergedPerSecond     | The total number of read requests merged per second that were queued to all devices on this server.                                                                                                    |
| IOSectorsReadPerSecond         | The total number of sectors read per second from all devices on this server.                                                                                                    |
| IOSectorsWrittenPerSecond      | The total number of sectors written per second to all devices on this server.                                                                                                    |
| IOServiceTime                  | The average service time, in milliseconds, for I/O requests that were issued to all devices on this server.                                                                                                    |
| IOWriteReqPerSecond            | The total number of write requests per second that were issued to all devices on this server.                                                                                                    |
| IOWriteReqQueueMergedPerSecond | The total number of write requests merged per second that were queued to all devices on this server.                                                                                                    |
| Max Fds                        | Represents the maximum number of file descriptors that is allowed on the system.                                                                                                    |
| Total CPU Time                 | Represents the total time, measured in jiffies, that the system has<br>been up and running. A jiffy corresponds to a unit of CPU time and<br>gets used as a base of measurement. One second is equal to 100<br>jiffies.                                        |
| Total Processes                | Represents the total number of processes on the system.                                                                                                    |
| Total Threads                  | Represents the total number of threads on the system.                                                                                                    |

# ТСР

I

| Counter       | Description                                                                                                    |
|---------------|----------------------------------------------------------------------------------------------------|
| Active Opens  | The number of times that TCP connections have made a direct transition to the SYN-SENT state from the CLOSED state.                                                                                                    |
| Attempt Fails | The number of times that TCP connections have made a direct transition<br>to the CLOSED stated from either the SYN-RCVD state or the<br>SYN-RCVD state, plus the number of times TCP connections have made<br>a direct transition to the LISTEN state from the SYS-RCVD state. |

| Counter       | Description                                                                                                    |  |
|---------------|----------------------------------------------------------------------------------------------------|--|
| Curr Estab    | The number of TCP connections for which the current state is either ESTABLISHED or CLOSE-WAIT.                                                              |  |
| Estab Resets  | The number of times that the TCP connections have made a direct transition to the CLOSED state from either the ESTABLISHED state or the CLOSE-WAIT state.   |  |
| In Segs       | The total number of segments received, including those received in error.<br>This count includes segments received on currently established<br>connections. |  |
| InOut Segs    | The total number of segments that were sent and the total number of segments that were received.                                                            |  |
| Out Segs      | The total number of segments sent, including those on current connections but excluding those containing only retransmitted octets.                         |  |
| Passive Opens | The number of times that TCP connections have made a direct transition to the SYN-RCVD state from the LISTEN state.                                         |  |
| RetransSegs   | The total number of segments retransmitted, that is, the number of TCP segments transmitted containing one or more previously transmitted octets.           |  |

## Thread

| Counter    | Description                                                                                                    |
|------------|----------------------------------------------------------------------------------------------------|
| % CPU Time | The thread's share of the elapsed CPU time since the last update, expressed as a percentage of total CPU time. |
| PID        | The thread's leader process ID.                                                                                |

# **Disaster Recovery System**

# **Backup and Restore Overview**

The Disaster Recovery System (DRS) provides full data backup for all servers in a Cisco Unified Intelligence Center cluster. It allows you to perform regularly scheduled automatic or user-invoked data backups.

The Disaster Recovery System performs a cluster-level backup, which means that it collects backups for all servers in a Cisco Unified Intelligence Center cluster to a central location and archives the backup data to physical storage device. Backup files are encrypted and can be opened only by the system software.

DRS restores its own settings (backup device settings and schedule settings) as part of the platform backup/restore. DRS backs up the drfDevice.xml and drfSchedule.xml files. When the server is restored with these files, you do not need to reconfigure DRS backup device and schedule.

The Disaster Recovery System includes the following capabilities:

- A user interface for performing backup and restore tasks.
- A distributed system architecture for performing backup functions.
- Scheduled backups or manual (user-invoked) backups.

# **Backup Prerequisites**

To back up data to a remote device on the network, you must have an SFTP server that is configured. You can use an SFTP server product that is certified with Cisco Technology Partners. Technology partners certify their products with specified versions of Cisco Unified Communications Manager. For information on which vendors have certified their products with your version of Cisco Unified Communications Manager, see the *Solutions Catalog* on the Cisco Developer Network at https://marketplace.cisco.com.

Ensure that all cluster nodes are running the same version of Cisco Unified intelligence Center. If different nodes are running different versions, the certificates will not match and your backup or restore could fail.

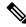

**Note** Retest the DRS with your SFTP server after you upgrade your Unified Communications Manager, upgrade your SFTP server, or you switch to a different SFTP server. Perform this step to ensure that these components operate correctly together. Additionally, perform a backup and restore on a standby or backup server.

Use the information in the following table to determine which SFTP server solution to use in your system.

| SFTP Server                                            | Information                                                                                                    |
|--------------------------------------------------------|----------------------------------------------------------------------------------------------------|
| SFTP Server on Cisco Prime<br>Collaboration Deployment | This server is provided and tested by Cisco, and supported by Cisco TAC.                                                                                                    |
|                                                        | Version compatibility depends on your version of Unified<br>Communications Manager and Cisco Prime Collaboration<br>Deployment. See the <i>Cisco Prime Collaboration Deployment</i><br><i>Admin Guide</i> before you upgrade its version (SFTP) or Unified<br>Communications Manager to ensure that the versions are<br>compatible. |
| SFTP Server from a Technology Partner                  | These servers are third party provided, third party tested, and jointly supported by TAC and the Cisco vendor.                                                                                                    |
|                                                        | Version compatibility depends on the third party test. See the<br>Technology Partner page if you upgrade their SFTP product and/or<br>upgrade Unified Communications Manager for which versions<br>are compatible:<br>https://marketplace.cisco.com                                                                                 |
|                                                        |                                                                                                    |

### Table 1: SFTP Server Information

| SFTP Server                          | Information                                                                                                    |
|--------------------------------------|----------------------------------------------------------------------------------------------------|
| SFTP Server from another Third Party | These servers are third party provided, have limited Cisco testing, and are not officially supported by Cisco TAC.                       |
|                                      | Version compatibility is on a best effort basis to establish<br>compatible SFTP versions and Unified Communications Manager<br>versions. |
|                                      | For a fully tested and supported SFTP solution, use Cisco Prime Collaboration Deployment or a Technology Partner.                        |

Cisco uses the following servers for internal testing. You may use one of the servers, but you must contact the vendor for support:

- Open SSH
- Cygwin
- Titan

Cisco does not support using the SFTP product freeFTPd. This is because of the 1GB file size limit on this SFTP product.

For Cygwin to function properly as your backup SFTP server, you must add the following lines to the sshd\_config file:

```
The cipher key: ciphers aes128-cbc
```

The Unified Communications Algorithm: KexAlgorithms diffie-hellman-group-exchange-shal, diffie-hellman-group1-shal

For details on how to set up third-party SFTP products, contact the third-party vendor for support. For issues with third-party products that have not been certified through the Cisco Technology Developer Program process, contact the third-party vendor for support

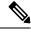

**Note** While a backup or restore is running, you cannot perform any OS Administration tasks, because Disaster Recovery System blocks all OS Administration requests by locking the platform API. However, Disaster Recovery System does not block most CLI commands, because only the CLI-based upgrade commands use the Platform API locking package.

# **Backup Procedure Taskflow**

## **Configure backup devices**

You can configure up to 10 backup devices. Perform the following steps to configure the location where you want to store backup files.

### Before you begin

• Ensure you have write access to the directory path in the SFTP server to store the backup file.

30

• Ensure that the username, password, server name, and directory path are valid as the DRS Primary Agent validates the configuration of the backup device.

**Note** Schedule backups during periods when you expect less network traffic.

### Procedure

**Step 1** From Disaster Recovery System, select **Backup > Backup Device**.

**Step 2** In the **Backup Device List** window, do either of the following:

- To configure a new device, click Add New.
- To edit an existing backup device, enter the search criteria, click Find, and Edit Selected.
- To delete a backup device, select it in the Backup Device list and click Delete Selected.

You cannot delete a backup device that is configured as the backup device in a backup schedule.

**Step 3** Enter a backup name in the **Backup Device Name** field.

The backup device name contains only alphanumeric characters, spaces (), dashes (-) and underscores (\_). Do not use any other characters.

- Step 4 In the Select Destination area, under Network Directory perform the following:
  - In the Host name/IP Address field, enter the hostname or IP address for the network server.
  - In the **Path name** field, enter the directory path where you want to store the backup file.
  - In the User name field, enter a valid username.
  - In the **Password** field, enter a valid password.
  - From the Number of backups to store on Network Directory drop-down list, choose the required number of backups.
- Step 5 Click Save.

#### What to do next

Estimate Size of Backup Tar, on page 34

## **Configure a Schedule Backup**

You can create up to 10 backup schedules. Each backup schedule has its own set of properties, including a schedule for automatic backups, the set of features to back up, and a storage location.

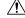

Caution

Schedule backups during off-peak hours to avoid service interruptions.

## Before you begin

Configure backup devices

### Procedure

| Step 1                                                                | From the Disaster Recovery System, choose Backup Scheduler.                                                                                                    |                                                                                                    |  |
|-----------------------------------------------------------------------|----------------------------------------------------------------------------------------------------|----------------------------------------------------------------------------------------------------|--|
| Step 2                                                                | <ul> <li>p 2 In the Schedule List window, do one of the following steps to add a new schedule or edit an existing sched</li> <li>To create a new schedule, click Add New.</li> <li>To configure an existing schedule, click the name in the Schedule List column.</li> </ul> |                                                                                                    |  |
|                                                                       |                                                                                                    |                                                                                                    |  |
|                                                                       |                                                                                                    |                                                                                                    |  |
| Step 3                                                                | In the scl                                                                                                    | heduler window, enter a schedule name in the Schedule Name field.                                                                                                    |  |
|                                                                       | Note                                                                                                    | You cannot change the name of the default schedule.                                                                                                    |  |
| Step 4                                                                | Select th                                                                                                    | e backup device in the Select Backup Device area.                                                                                                    |  |
| Step 5                                                                | Select th                                                                                                    | e features to back up in the Select Features area. You must choose at least one feature.                                                                                                    |  |
| Step 6                                                                | Choose t                                                                                                    | he date and time when you want the backup to begin in the Start Backup at area.                                                                                                    |  |
| Step 7                                                                | Choose the frequency at which you want the backup to occur in the <b>Frequency</b> area. The frequency can set to Once Daily, Weekly, and Monthly. If you choose <b>Weekly</b> , you can also choose the days of the wee when the backup will occur.                         |                                                                                                    |  |
|                                                                       | Тір                                                                                                    | To set the backup frequency to Weekly, occurring Tuesday through Saturday, click Set Default.                                                                                                    |  |
| Step 8                                                                | To updat                                                                                                    | e these settings, click Save.                                                                                                    |  |
| Step 9                                                                | Choose one of the following options:                                                                                                    |                                                                                                    |  |
|                                                                       | <ul> <li>To enable the selected schedules, click Enable Selected Schedules.</li> <li>To disable the selected schedules, click Disable Selected Schedules.</li> <li>To delete the selected schedules, click Delete Selected.</li> </ul>                                       |                                                                                                    |  |
| <b>Step 10</b> To enable the schedule, click <b>Enable Schedule</b> . |                                                                                                    | e the schedule, click Enable Schedule.                                                                                                    |  |
|                                                                       | The next                                                                                                    | backup occurs automatically at the time that you set.                                                                                                    |  |
|                                                                       | Note                                                                                                    | Ensure that all servers in the cluster are running the same version of Cisco Unified Intelligence<br>Center and are reachable through the network. Servers that are not reachable at the time of the<br>scheduled backup will not get backed up. |  |

## What to do next

(Optional) View Current Backup Status

# Start a Manual Backup

## Before you begin

• Ensure that all cluster nodes have the same installed version of Cisco Unified Intelligence Center.

32

- Ensure that there is adequate space in the remote server.
- Ensure that there are no network interruptions.
- Configure backup devices
- Be aware that your backup .tar files are encrypted by a randomly generated password. This password is then encrypted by using the cluster security password and gets saved along with the backup .tar files. You must remember this security password or take a backup immediately after the security password change/reset.

### Procedure

- **Step 1** From the Disaster Recovery System, select **Backup** > **Manual Backup**.
- Step 2 In the Manual Backup window, select a backup device from the Backup Device Name area.
- **Step 3** Choose a feature from the **Select Features** area.
- Step 4 Click Start Backup.

### What to do next

(Optional) View Current Backup Status

## **View Current Backup Status**

Perform the following steps to check the status of the current backup job.

|           | Â                                                                                 |                                                                                                    |  |
|-----------|-----------------------------------------------------------------------------------|----------------------------------------------------------------------------------------------------|--|
| Caution   |                                                                                   | Be aware that if the backup to the remote server is not completed within 20 hours, the backup session times out and you must begin a fresh backup. |  |
| Procedure |                                                                                   | cedure                                                                                                    |  |
| Step 1    | From the Disaster Recovery System, select <b>Backup</b> > <b>Current Status</b> . |                                                                                                    |  |
| Step 2    | To                                                                                | To view the backup log file, click the log filename link.                                                                                          |  |
| Step 3    | B To cancel the current backup, click Cancel Backup.                              |                                                                                                    |  |
|           | Note                                                                              | The backup cancels after the current component completes its backup operation.                                                                     |  |

## What to do next

View Backup History, on page 34

## **Estimate Size of Backup Tar**

Cisco Unified Intelligence Center will estimate the size of the backup tar, only if a backup history exists for one more selected features.

The calculated size is not an exact value but an estimated size of the backup tar. Size is calculated based on the actual backup size of a previous successful backup and may vary if the configuration changed since the last backup.

You can use this procedure only when the previous backups exist and not when you back up the system for the first time.

Follow this procedure to estimate the size of the backup tar that is saved to a SFTP device.

### Procedure

| Step 1 | From the Disaster Recovery System, select <b>Backup &gt; Manual Backup</b> .               |
|--------|--------------------------------------------------------------------------------------------|
| Step 2 | In the Select Features area, select the features to back up.                               |
| Step 3 | Click <b>Estimate Size</b> to view the estimated size of backup for the selected features. |

### What to do next

View Backup History, on page 34

## **View Backup History**

Perform the following steps to view the backup history.

#### Procedure

| <b>Step 1</b> From the Disaster Recovery | System, select <b>Backup</b> > <b>History</b> . |
|------------------------------------------|-------------------------------------------------|
|------------------------------------------|-------------------------------------------------|

- **Step 2** From the **Backup History** window, you can view the backups that you have performed, including filename, backup device, completion date, result, version, features that are backed up, and failed features.
  - **Note** The **Backup History** window displays only the last 20 backup jobs.

# **Network Management**

# **Configure SNMP-Associated Settings**

This page launches the Cisco Unified Serviceability application, which gives menu access for configuring SNMP-associated settings, such as community strings, users, and notification destinations for V1, V2c, and V3.

34

Tools

Open online help for SNMP configuration from within the Serviceability application.

**Note** You cannot click the **Back** button on this page to return to the Unified Intelligence Center Administration console.

To return to the Administration console:

- · Close the Cisco Unified Serviceability page, or
- Select Cisco Unified Intelligence Center in the Navigation drop-down menu at the top right of the screen. Then click **Go**.

# **Unified Intelligence Center SNMP MIBs**

The Unified Intelligence Center SNMP sub-agent captures the following in a Management Information Base (MIB). All are scalar objects.

## **MIB** Objects

## CuicGeneralInfo

This table contains a list of Unified Intelligence Center servers. An entry in this table represents a Unified Intelligence Center server in this cluster.

A row is created in this table whenever a new server is added to the cluster. A row is deleted when a server is removed from the cluster.

| МІВ                                | Description                                                                                                    |
|------------------------------------|----------------------------------------------------------------------------------------------------|
| cuicGeneralInfoSystemStatus        | The last known status of the application.                                                                                                    |
|                                    | Status of the reporting service:                                                                                                    |
|                                    | • 'inService' = The service is up and running optimally, accepting connections.                                                                       |
|                                    | • 'partialService' = Some of the components comprising<br>the application are not running; the service is in warning<br>state.                        |
|                                    | • 'notresponding' = The service is either shut down or not responding.                                                                                |
|                                    | • 'unknown' = The service status is unknown.                                                                                                    |
| cuicGeneralInfoEnableNotifications | This object specifies the notification status to management<br>station, to disable and alternatively enable outbound<br>notifications on this server. |

### CuicReporting

The CuicReporting table lists the statistics of the Cisco Unified Intelligence Center Reporting nodes. A row is created in the CuicReporting table when a new server is added to the cluster. A row is deleted when a server is removed from this cluster.

| МІВ                                          | Description                                                                                                    |
|----------------------------------------------|----------------------------------------------------------------------------------------------------|
| cuicReportingDataSourceCount                 | The number of Data Sources that are configured in the Cisco Unified Intelligence Center Reporting application.                                                                                                    |
| cuicReportingEngineStatus                    | <ul> <li>The last known status of the reporting engine:</li> <li>'running' = Service is running and can fetch data from the data source.</li> <li>'stopped' = Service is shutdown.</li> <li>'unknown' = The status is unknown.</li> </ul> |
| cuicReportingHistoricalReportDefinitionCount | The number of historical report definitions installed<br>on the Cisco Unified Intelligence Center application.<br>A report definition is a template for a report. Each<br>report has an association with a report definition.             |
| cuicReportingRealTimeReportDefinitionCount   | The number of real time report definitions installed on the Unified Intelligence Center application.                                                                                                    |
| cuicReportingHistoricalReportRunning         | The number of historical reports that are currently running.                                                                                                    |
| cuicReportingHistoricalReportWaiting         | The number of historical reports that are currently waiting to be run.                                                                                                    |
| cuicReportingRealTimeReportRunning           | Number of real time reports currently running.                                                                                                    |
| cuicReportingRealTimeReportWaiting           | The number of real time reports that are currently waiting to be run.                                                                                                    |

### CuicDbInfo

This table gives the status of the Cisco Unified Intelligence Center database (cuic\_data) and some performance monitoring counters.

The Cisco Unified Intelligence Center database exists on each node in the cluster and stores reports and configurations. The system replicates each Cisco Unified Intelligence Center database to other servers in a cluster.

Add a new row in the following table whenever a server is added to the cluster. Likewise, delete a row when a server is removed from the cluster.

36

| МІВ                         | Description                                                               |
|-----------------------------|---------------------------------------------------------------------------|
| cuicDbInfoStatus            | The status of the database server:                                        |
|                             | • 'running' = The database server is up and running.                      |
|                             | • 'stopped' = The database server is shutdown.                            |
|                             | • 'unknown' = The database server is unknown.                             |
| cuicDbInfoReplicationStatus | The status of the last replication operation:                             |
|                             | • 'success' = Replication performed successfully.                         |
|                             | 'fail' = Replication failed.                                              |
|                             | • 'unknown' = Failed to get replication status.                           |
| cuicDbInfoTmpSpaceUsed      | The amount of temporary space used. The value is displayed in percentage. |
| cuicDbInfoSpaceUsed         | The amount of disk space used. The value is displayed in percentage.      |

## CuicClusterInfo

The table gives information about the Cisco Unified Intelligence Center cluster.

| МІВ                      | Description                                                                             |
|--------------------------|-----------------------------------------------------------------------------------------|
| cuicClusterName          | The unique name of the cluster, which helps in associating a device with the cluster.   |
| cuicClusterServerCount   | Number of Cisco Unified Intelligence Center servers in the cluster.                     |
| cuicClusterFirstNodeName | The hostname of the first node in the cluster. This is the Controller (publisher) node. |

## CuicSecurity

This table gives information about Users and User Groups.

| МІВ                          | Description                                                                          |
|------------------------------|--------------------------------------------------------------------------------------|
| cuicSecurityUsersConfigured  | The number of users that have been created to access<br>Unified Intelligence Center. |
| cuicSecurityUsersLoggedIn    | The number of users currently signed in.                                             |
| cuicSecurityGroupsConfigured | The number of user groups created on this server.                                    |

## CuicDataSourceInfo

This table gives information for the data source from that populates a report.

| cuicDatasourceName   | The name of the data source configured.                                                                                                    |
|----------------------|----------------------------------------------------------------------------------------------------|
| cuicDatasourceStatus | <ul> <li>The status of the data source:</li> <li>'online' = The data source is connected, and it is online.</li> <li>'offline' = The data source is disconnected, and it is offline.</li> <li>'unknown' = The data source connectivity status is unknown.</li> </ul> |
| cuicDatasourceHost   | The host name of the database server.                                                                                                    |
| cuicDatasourceType   | The data source type:<br>• 'mssql' = MS SQL datasource.<br>• 'informix' = IBM Informix datasource.<br>• 'other' = Unknown datasource.                                                                                                    |

## **MIB Notifications (CUIC TRAPs)**

Trap notifications are sent by Unified Intelligence Center when unusual conditions occur that can potentially affect the functioning of a Unified Intelligence Center service. Each Notification describes the operation state information of a service when the condition occurs. Review traps to review information on issues occurring on the network element without polling for SNMP objects.

| cuicEventId       | The unique notification message identifier assigned by the Unified Intelligence Center application. This identifier is unique for each different notification but consistent for each instance of the same notification. |
|-------------------|----------------------------------------------------------------------------------------------------|
| cuicEventHostName | The host name or the fully qualified domain name of the Unified Intelligence Center server from which this event originated.                                                                                             |
| cuicEventAppName  | The service-specific name of the functional service that generated this notification.                                                                                                    |
| cuicEventName     | The service-specific name of the Unified Intelligence Center service notification message, used to group and correlate similar notifications.                                                                            |
| cuicEventState    | The state (not to be confused with severity) of the notification and potentially the current state of the functional component that generated the notification.                                                          |
|                   | Values are:                                                                                                    |
|                   | • 'raise' = Identifies a notification received as a result of a health-impacting condition, such as a process failure. A subsequent clear state notification will follow when the error condition is resolved.           |
|                   | • 'clear' = Indicates that the condition which generated a previous raise notification has been resolved.                                                                                                    |

| cuicEventSeverity  | The severity level of this notification. The severity levels are:                                                                                                    |
|--------------------|----------------------------------------------------------------------------------------------------|
|                    | • 'emergency'= A devastating failure has occurred; the system or service is unusable.<br>Immediate operator intervention is required.                                                                                                    |
|                    | • 'alert' = A devastating failure is imminent that will render the system unusable.<br>Immediate operator attention is necessary.                                                                                                    |
|                    | • 'critical' = A service-impacting failure is likely to occur soon; an error has occurred that was not appropriately handled by the system. Operator attention is needed as soon as possible.                                                                                             |
|                    | • 'error' = Contains important operational state information and may indicate that<br>the system has experienced a temporary impairment or an error that was<br>appropriately handled by the system. An operator should review the notification<br>soon to determine if action is needed. |
|                    | • 'warning' = Contains important operational state information that may be a precursor to an error occurrence. An operator should review the notification soon to determine if action is needed.                                                                                          |
|                    | • 'notice' = Contains health or operational state information that may be pertinent to the health of the system but does not require the attention of the administrator at this time.                                                                                                    |
|                    | • 'informational' = Contains interesting system-level information that is valuable to an administrator, however, the event itself does not indicate a failure or impairment condition.                                                                                                    |
|                    | • 'debug' = Provides supplemental information that may be beneficial toward diagnosing or resolving a problem but does not in itself provide operational health status.                                                                                                    |
| cuicEventTimestamp | The date and time that the notification was generated on the originating device.                                                                                                    |
| cuicEventText      | The full text of the notification. This text includes a description of the event that was generated, component state information, and potentially a brief description of administrative action that may be necessary to correct the condition that caused the event to occur.             |

## Event Name: CUIC\_REPORT\_EXECUTION\_FAILED

| Event Hostname  | Hostname of the CUIC application.              |
|-----------------|------------------------------------------------|
| Event Timestamp | Time when the SNMP trap was raised or cleared. |
| Event Severity  | CRITICAL (3)                                   |
| Event ID        | 61900                                          |
| Event App Name  | CUIC_DATA_PROCESSING                           |
| Event State     | <b>1.</b> When the SNMP trap is raised.        |
|                 | 2. When the SNMP trap is cleared.              |

| Event Text         | The reporting server could not run a report. This could be because the associated datasource is offline - Worker thread: Error running report. Encountered a critical error trying to produce DataSet. Please check logs for more information. |
|--------------------|----------------------------------------------------------------------------------------------------|
| Impact to Solution | You will not be able to run the report unless the underlying issue is resolved.                                                                                                    |
| Recommended Action | <ol> <li>Check if datasource used by report is online.</li> <li>Check if there is no error in the RD guerry or filter paged</li> </ol>                                                                                                    |
|                    | <b>2.</b> Check if there is no error in the RD query or filter passed.                                                                                                    |

## Event Name: CUIC\_DB\_REPLICATION\_FAILED

| Event Hostname     | Hostname of the CUIC application.                                 |
|--------------------|-------------------------------------------------------------------|
| Event Timestamp    | Time when the SNMP trap was raised or cleared.                    |
| Event Severity     | CRITICAL (3)                                                      |
| Event ID           | 61901                                                             |
| Event App Name     | CUIC                                                              |
| Event State        | 1. When the SNMP trap is raised.                                  |
|                    | 2. When the SNMP trap is cleared.                                 |
| Event Text         | Database replication failed - Database replication service error. |
| Impact to Solution | Data across the nodes in the cluster may not be synchronized.     |
| Recommended Action | <b>1.</b> Check the informix logs to see the cause of failure.    |

## Event Name: CUIC\_DATABASE\_UNAVAILABLE

| Event Hostname  | Hostname of the CUIC application.                                                                                           |
|-----------------|----------------------------------------------------------------------------------------------------|
| Event Timestamp | Time when the SNMP trap was raised or cleared.                                                                              |
| Event Severity  | CRITICAL (3)                                                                                                    |
| Event ID        | 61902                                                                                                    |
| Event App Name  | CUIC                                                                                                    |
| Event State     | 1. When SNMP trap is raised.                                                                                                |
|                 | 2. When SNMP trap is cleared.                                                                                               |
| Event Text      | System detected critical error with database - Informix DB server is unavailable: <informix error="" message=""></informix> |

40

Tools

## Event Name: CUIC\_INITIAL\_REPORT\_IMPORT\_FAILED

**Note** Applicable only for CCX.

8

| Event Hostname     | Hostname of the CUIC application.                                                                                                    |
|--------------------|----------------------------------------------------------------------------------------------------|
| Event Timestamp    | Time when the SNMP trap was raised or cleared.                                                                                                    |
| Event Severity     | CRITICAL (3)                                                                                                    |
| Event ID           | 61905                                                                                                    |
| Event App Name     | CUIC_DATA_PROCESSING                                                                                                    |
| Event State        | <ol> <li>When SNMP trap is raised.</li> <li>When SNMP trap is cleared.</li> </ol>                                                                                                    |
| Event Text         | Failing to import initial setup stock report. This can be because the associated datasource is offline.                                                                                                    |
| Impact to Solution | Few or all UCCX Stock reports will not be imported.                                                                                                    |
| Recommended Action | <ol> <li>Check the CUIC error logs to see the cause of failure.</li> <li>Check if datasource is offline.</li> <li>Check if there is no template issue.</li> <li>After correcting the issue try to re-import the templates manually.</li> </ol> |

## Event Name: CUIC\_MSG\_DASHBOARD\_MIGRATION\_FAILED

| Event Hostname  | Hostname of the CUIC application.              |
|-----------------|------------------------------------------------|
| Event Timestamp | Time when the SNMP trap was raised or cleared. |
| Event Severity  | CRITICAL (3)                                   |
| Event ID        | 61906                                          |
| Event App Name  | CUIC_DATA_PROCESSING                           |

| Event State        | <ol> <li>When the SNMP trap is raised.</li> <li>When the SNMP trap is cleared.</li> </ol>                                  |
|--------------------|----------------------------------------------------------------------------------------------------|
| Event Text         | Dashboard migration has failed for some widgets. Please check dashboard-migration-failures.log for more information.       |
| Impact to Solution | Few of the widgets can be missing in the dashboard, post-upgrade to 11.6+.                                                 |
| Recommended Action | <ol> <li>Check /opt/cisco/cuic/logs/dahsboard-migration-failures.log.</li> <li>Manually create missing widgets.</li> </ol> |

## Event Name: CUIC\_HAZELCAST\_CLUSTER\_BROKEN

| Event Hostname     | Hostname of the CUIC application.                                                                                                    |
|--------------------|----------------------------------------------------------------------------------------------------|
| Event Timestamp    | Time when the SNMP trap was raised or cleared.                                                                                                    |
| Event Severity     | CRITICAL (3)                                                                                                    |
| Event ID           | 61907                                                                                                    |
| Event App Name—    | CUIC                                                                                                    |
| Event State        | <b>1.</b> When the SNMP trap is raised.                                                                                                    |
|                    | 2. When the SNMP trap is cleared.                                                                                                    |
| Event Text         | Hazelcast cluster is broken.                                                                                                    |
| Impact to Solution | Data across the nodes in the cluster may not be synchronized.                                                                                        |
| Recommended Action | <ol> <li>Check the CUIC catalina log at the path -<br/>/opt/cisco/cuic/cuicsrvr/logs/catalina.outto identify the root cause<br/>for same.</li> </ol> |

## **ThreadPool Events**

The thread pool information group defines the set of objects for the Unified reporting engine thread pool. All servers populate these objects.

| Object              | Description                                                                                                    |
|---------------------|----------------------------------------------------------------------------------------------------|
| ThreadsMaxAvailable | The maximum number of threads available to the Unified Intelligence Center web server thread pool manager.                                                                                                    |
| ThreadsRunning      | The number of threads that are currently running tasks.This counter is useful in monitoring performance of the server. If the number<br>of threads is close to the maximum available, then the next reporting request<br>must wait until a thread becomes free. |

| Object         | Description                                                                   |
|----------------|-------------------------------------------------------------------------------|
| QueuedTasks    | the number of queued tasks. A task is a job, performed by one or more thread. |
| QueuedTasksMax | The maximum number of queued tasks.                                           |

### **EnvInfo Events**

The EnvInfo group defines the set of objects for the Runtime tomcat info. All servers populate these objects.

| Object             | Description                                                                                                    |
|--------------------|----------------------------------------------------------------------------------------------------|
| WaErrors           | The total number of HTTP errors (for example, <i>401 Unauthorized</i> ) encountered by a Unified Intelligence Center web application.                                                                                                    |
| WaSessionsActive   | The number of currently active (in use) sessions for the web application.                                                                                                    |
| JvmPercentCPUTime  | The percentage of CPU utilized by the Tomcat JVM. This object is for the Unified Intelligence Center Tomcat JVM object .                                                                                                    |
| JvmMemoryFree      | The amount of free dynamic memory in the Unified Intelligence Center Tomcat Java Virtual Machine.                                                                                                    |
| JvmMemoryTotal     | The Tomcat Java Virtual Machine current total dynamic memory, including free and in-use memory.                                                                                                    |
| JvmMemoryMax       | The Unified Intelligence Center Tomcat Java Virtual Machine maximum dynamic size.                                                                                                    |
| TomcatThreadsBusy  | The Unified Intelligence Center Tomcat Connector current number of busy/in-use request processing threads.                                                                                                    |
| TomcatThreadsTotal | The Unified Intelligence Center Tomcat Connector current total number of request processing threads, including available and in-use threads.                                                                                                    |
| TomcatThreadsMax   | This object indicates the Connector maximum number of request processing<br>threads. Each incoming request on a Unified Intelligence Center web page<br>requires a thread for the duration of that request. If more simultaneous requests<br>are received than can be handled by the currently available request processing<br>threads, additional threads will be created up to the configured maximum<br>shown in this counter. |

# **Cisco Unified Intelligence OS Administration**

# **Configure Custom Logon Messages**

With release 12.6(1), Cisco Unified Intelligence Center lets the administrator configure the custom logon messages displayed when the users sign in.

To configure the custom message using Cisco Unified OS Administration console, perform the following steps:

**Note** The custom message can be uploaded to the server as a text file.

By default, there is no custom message configured. However, it is not mandatory to configure the message.

### Procedure

| Step 1 Log in to Cisco Unified OS Administration | n. |
|--------------------------------------------------|----|
|--------------------------------------------------|----|

- **Step 2** Navigate to **Software Upgrades** > **Custom Logon Message**.
- **Step 3** Click Choose File, to upload the customized message file.
- **Step 4** Select the file and click **Open**.
- Step 5 Click Upload File.

44

Tools